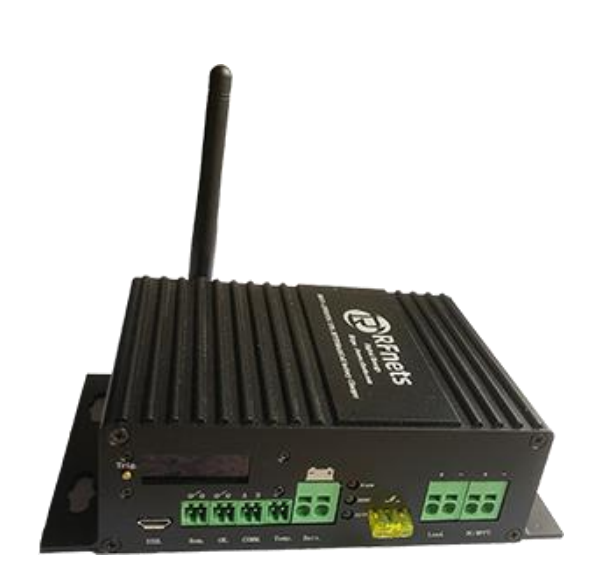

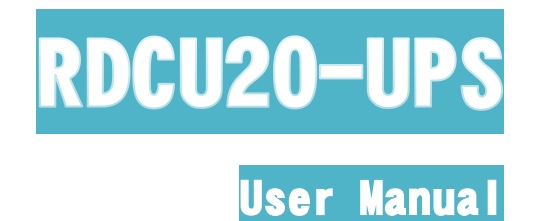

# **Rfnets**

# IOT UPS management systems

RDCU20-UPS 是集成微处理器的高精度电池充电 测量的系统,当从外部供电时,通过选择各种电池 化学成分的集成式电池充电器为电池充电。外部供 电停止或故障时,微秒级延时切换到电池供电的不 间断电源系统。系统同时支持电源输入输出参数及 电池实时充放电参数的监测,并通 BLE、WIFI、 UART、RS485上报到远端或上位机的小型UPS系统。

Rfnets

## 1 月录

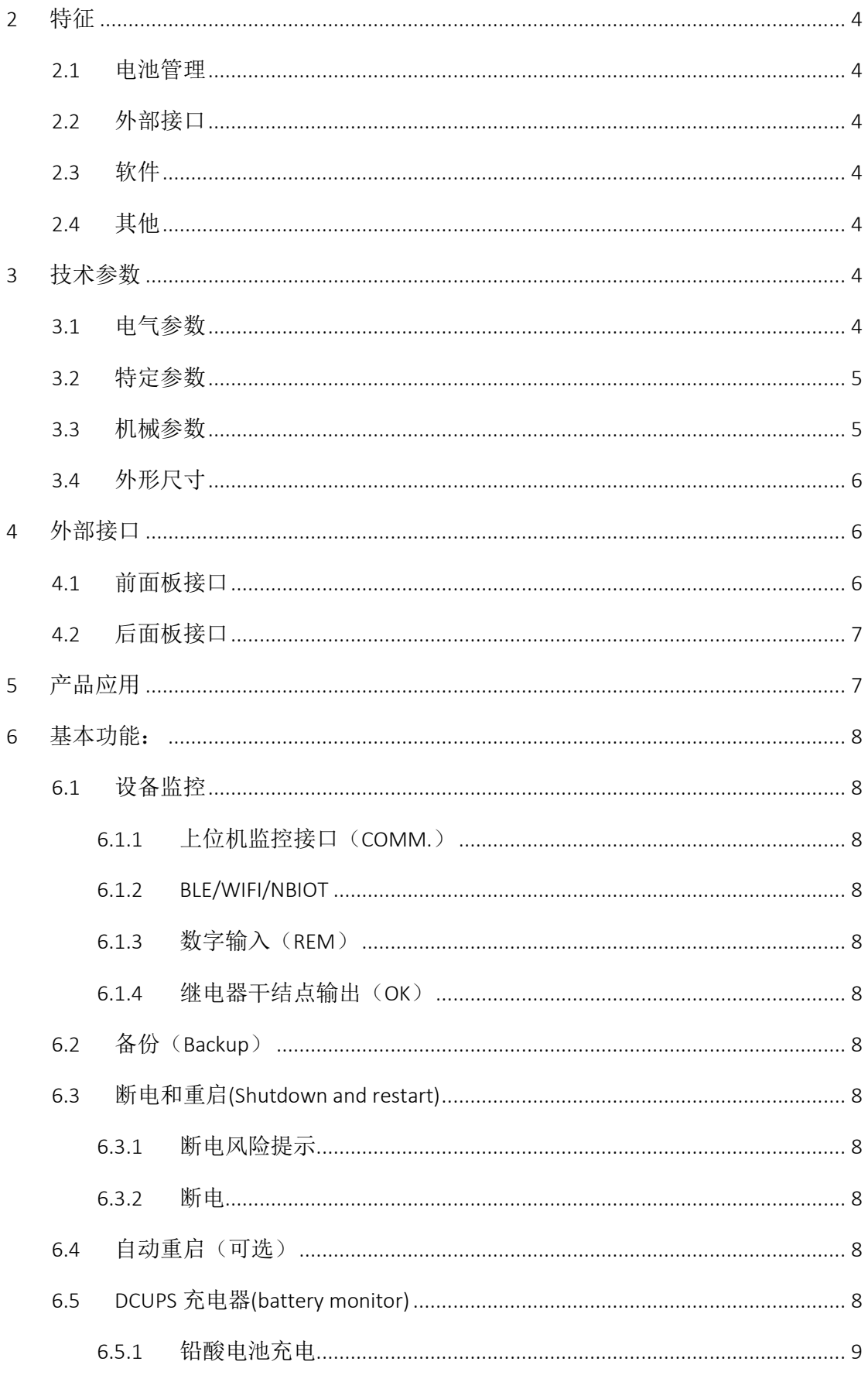

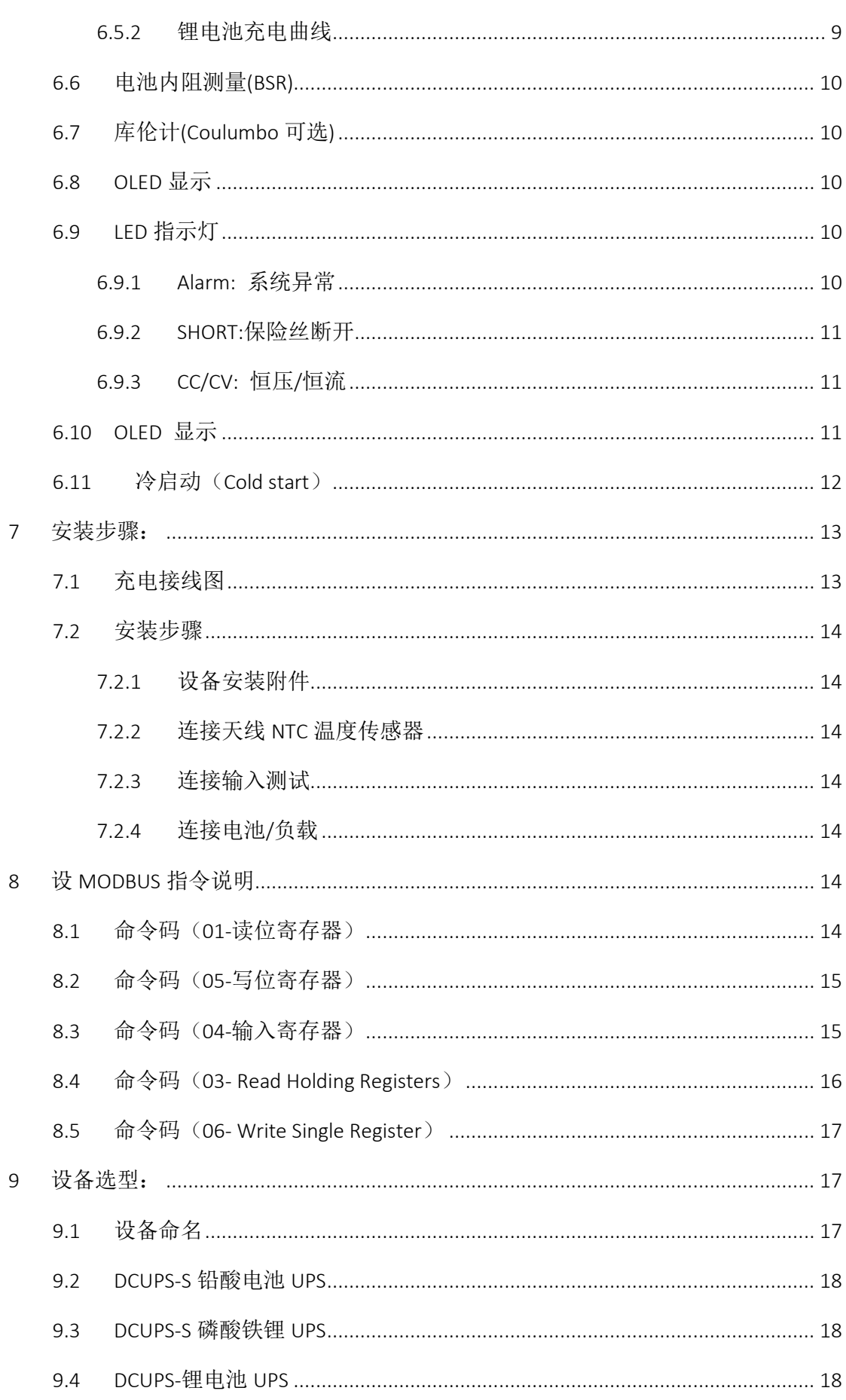

<span id="page-3-0"></span>RDCU20-UPS user manual

## 2 特征

#### <span id="page-4-0"></span>*2.1* 电池管理

- 多节电池可选, 最大 9 串, 根据化学 电池/输入微秒级切换 能选择
- ⚫ 同步降压充电控制
- ⚫ 数字化电压电流参数
- ⚫ 电池内阻测量
- ⚫ 电池温度测量
- ⚫ 电量计
- MPPT 控制

#### <span id="page-4-1"></span>*2.2* 外部接口

- RS485,TTL/USB 接口可选
- MODBUS 协议支持
- ⚫ NB-IOT/GPRS/BLE/Wifi 无线通信可选
- 高亮度 OLED 显示屏
- ⚫ 继电器干节点输出
- 
- 效率达 98%
- JEITA 充电
- ⚫ 输出开关控制
- ⚫ 电池过充/过放保护
- ⚫ 电池反接保护
- 多化学能充电选择 Li-Ion/Polymer, LiFePO4, or Lead-Acid
- ⚫ 输入/输出防止反接
- ⚫ 输出过流保护
- 输入浪涌保护
	- 多种电压输出可选(12/13.8/19.2 24/36/48VDC)
	- ⚫ 远程输出开关

- <span id="page-4-2"></span>*2.3* 软件
- Android/iOS 阿里云支持
- Android 蓝牙通信
- Amazon 云扩展
- <span id="page-4-3"></span>*2.4* 其他
- ⚫ 铝合金外壳
- ⚫ 导轨式安装
- ⚫ 工业级设计
- IOT UPS

## <span id="page-4-4"></span>3 技术参数

#### <span id="page-4-5"></span>*3.1* 电气参数

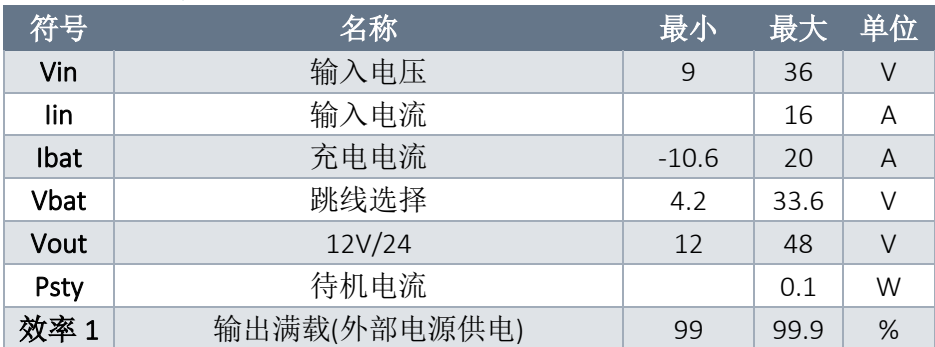

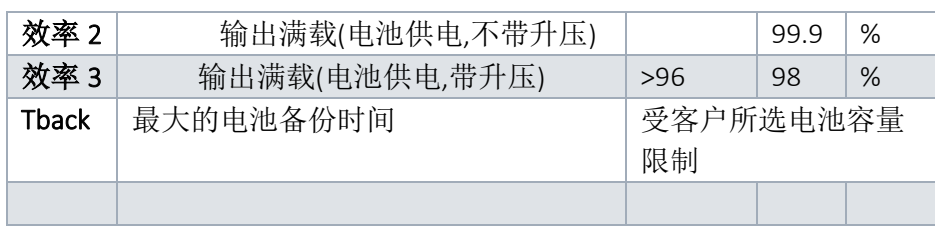

### <span id="page-5-0"></span>*3.2* 特定参数

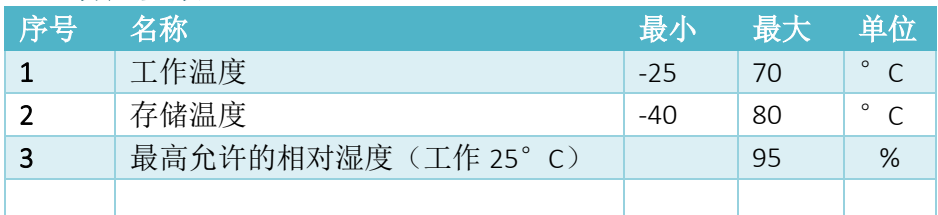

### <span id="page-5-1"></span>*3.3* 机械参数

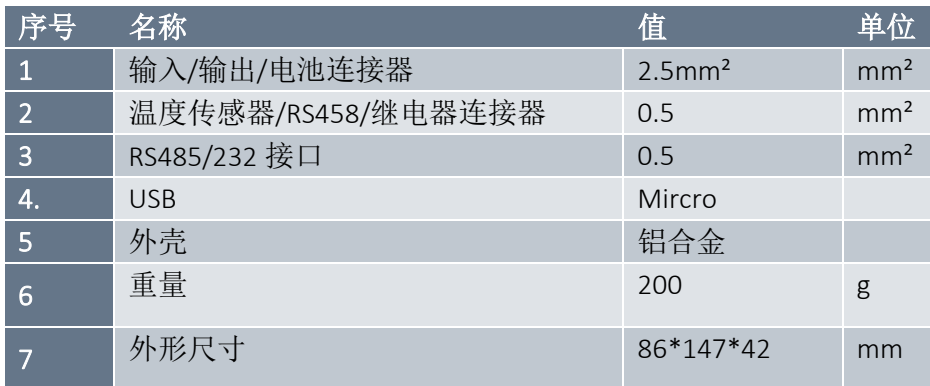

## <span id="page-6-0"></span>*3.4* 外形尺寸

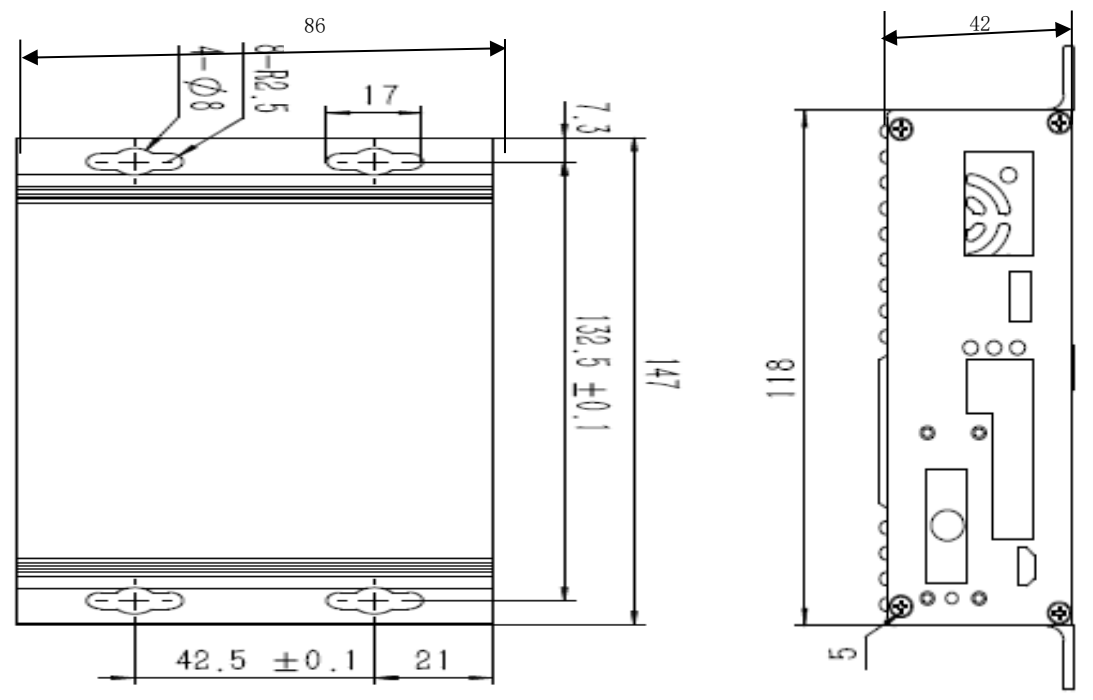

Figure 1 外形尺寸图

## <span id="page-6-1"></span>4 外部接口

### <span id="page-6-2"></span>*4.1* 前面板接口

前面板接口定义,参考下图 1 所示

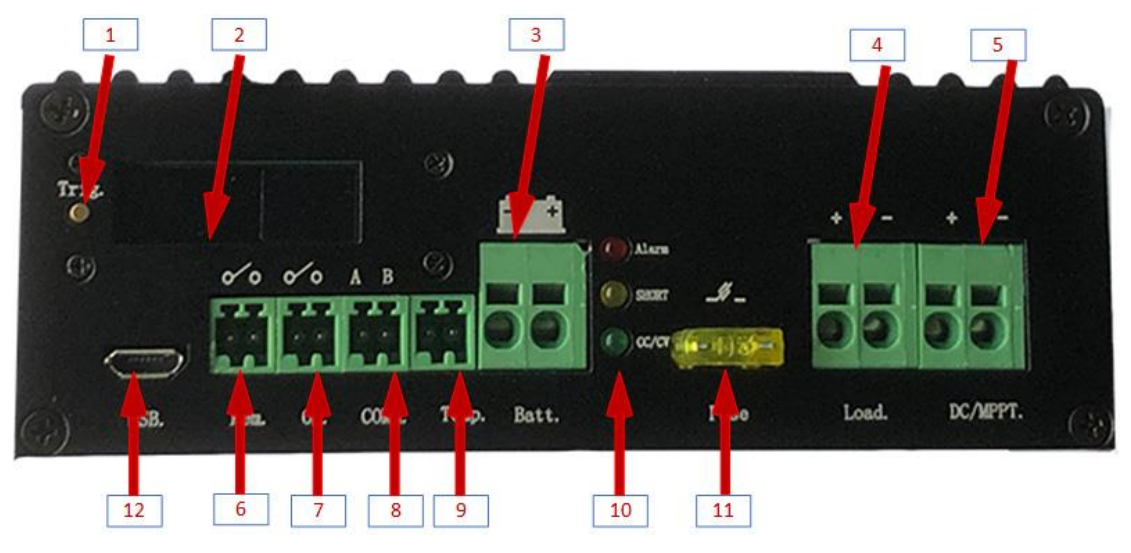

figure 2 正面接口定义

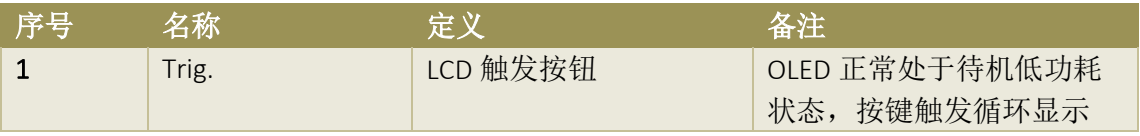

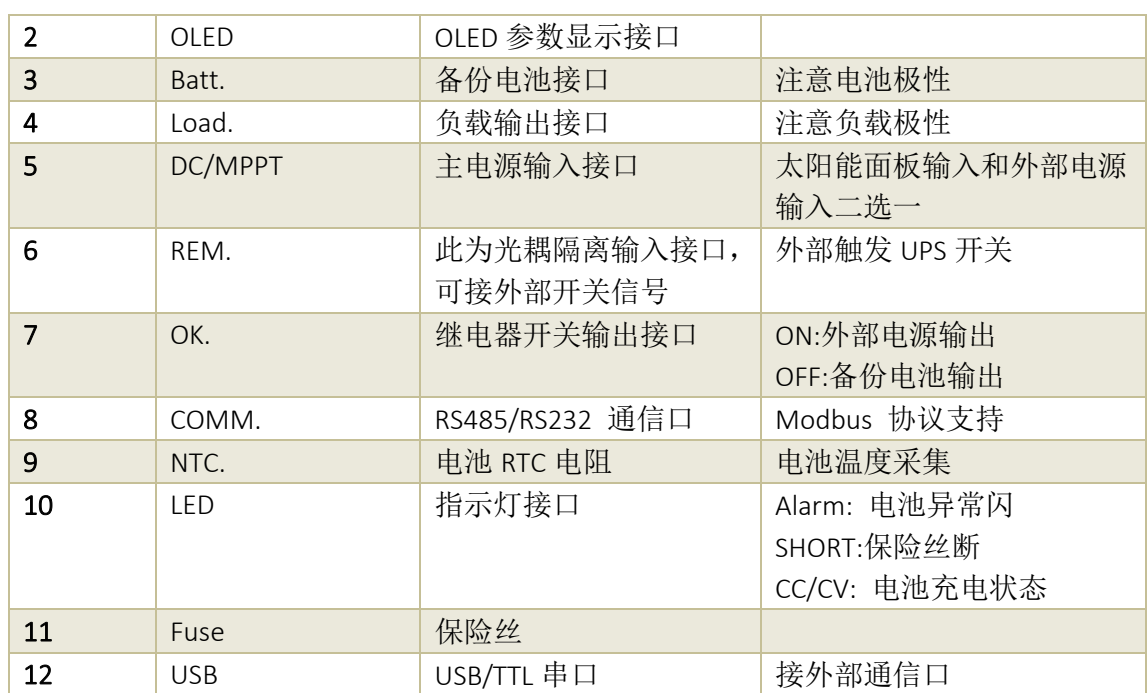

### <span id="page-7-0"></span>*4.2* 后面板接口

后面板为天线和风扇散热接口,参考实物图

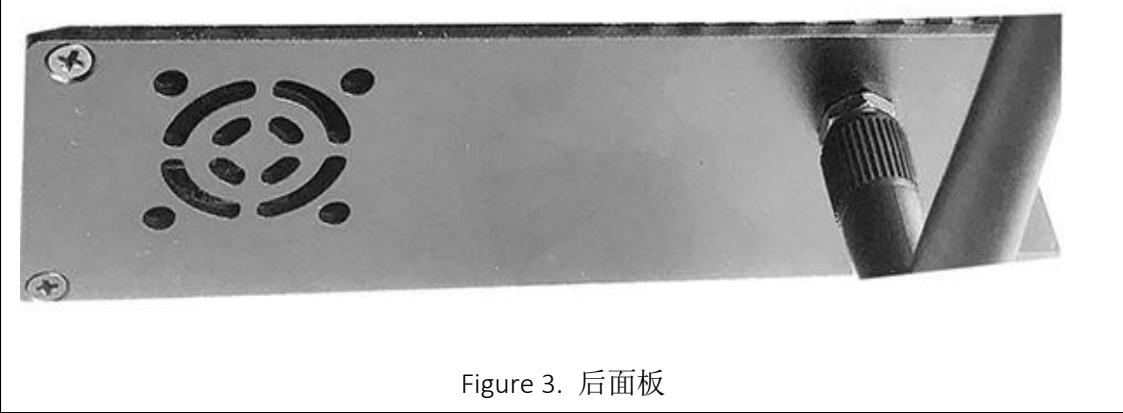

## <span id="page-7-1"></span>5 产品应用

- 工业控制主机(IPC)
- $\bullet$  HMI,
- 直流电机
- ⚫ 物联网系统
- ⚫ 安防监控
- ⚫ 工厂智能化设备
- 人工智能(AI)
- ⚫ 边缘计算

## <span id="page-8-0"></span>6 基本功能:

#### <span id="page-8-1"></span>*6.1* 设备监控

#### <span id="page-8-2"></span>*6.1.1* 上位机监控接口(*COMM.*)

设备采用 RS485 接口的 MODBUS RTU 和上位机通信,可以自由的嵌入到用户现有的 系统中去.

#### <span id="page-8-3"></span>*6.1.2 BLE/WIFI/NBIOT*

集成 BLE,通过手机蓝牙 APP 实现对电池性能和 UPS 的状态的监控。同时用户也可 以选择对应的 WIFI/NBIOT 型号,实现云端监控。

#### <span id="page-8-4"></span>*6.1.3* 数字输入(*REM*)

一路光电隔离输入接口,允许用户触发电源输出。默认开路,当系统外部输入有效 或备份电池电压未超过设定的欠压值, 电源输出开关打开, 短路 REM 两个信号, 电源 输出关闭,用户通过 RS485/无线也也可以开关电源的输出。

#### <span id="page-8-5"></span>*6.1.4* 继电器干结点输出(*OK*)

外部适配器停止供电,系统由备份电池供电,电池电压过低或异常(参考异常)时, 继电器输出开关 ON, 该功能主要用来提示外部设备须开始备份关键的数据, 避免数据 丢失。

#### <span id="page-8-6"></span>*6.2* 备份(*Backup*)

外部电源断电时,DCUPS 自动切换到备份电池供电,主机连续检测电池的指标,防 止过放电,可以通过 APP 或通信接口设置电池欠压值,防止电池过放(Discharge)导致 电池寿命受损。一旦电池降到设定值,输出自动关闭。

#### <span id="page-8-7"></span>*6.3* 断电和重启*(Shutdown and restart)*

#### <span id="page-8-8"></span>*6.3.1* 断电风险提示

备份电池开始工作时,继电器输出 ON,通知外部的设备,外部电源丢失,电池供 电开始,类 PC 设备可以快速通过继电器开关判断供电状态,当检测到电池供电时,请 开始备份数据,防止系统数据丢失。

#### <span id="page-8-9"></span>*6.3.2* 断电

电池电压低于用户设定的欠压值,电源输出端口。设备进入低功耗待机状态。此时 设备能耗降到最低,用户仅可以通过 APP 查看设备参数。

#### <span id="page-8-10"></span>*6.4* 自动重启(可选)

用户可以通过设置负载需求的最小电流,当外部电源供电或电池电量充足时,DCUPS 检测到输出电流低于该值时,自动重启 DCUPS 的输出,以防止类 PC 设备由于 OS 故障 等原因导致系统长时间死机而不能重新启动。

#### <span id="page-8-11"></span>*6.5 DCUPS* 充电器*(battery monitor)*

通过 APP 或 RS485/CAN 接口,可以检测到以下参数

- 输入电压 VIN, 电池电压 VBAT, 输出电压 VOUT.
- 电入电流 IIN, 电池电流 IBAT
- ⚫ 电池充电状态
- 电池/系统温度
- ⚫ 电池异常警报
- ⚫ 电池特性内阻
- 电池剩余电量

#### <span id="page-9-0"></span>*6.5.1* 铅酸电池充电

可以通过 APP 或通信指令选择充电模式,铅酸电池充电模式如下

- $\bullet$  CC/CV (2.2V)
- 快充(AB,默认,2.4V)
- 高压脉冲充 (EQ, 2.6V)

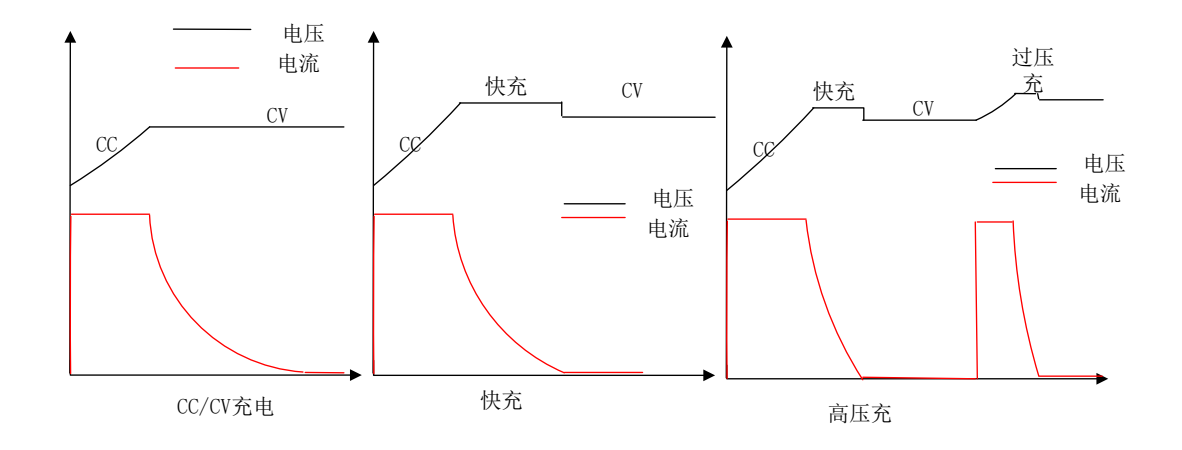

Figue4. 铅酸电池充电曲线

#### <span id="page-9-1"></span>*6.5.2* 锂电池充电曲线

锂电池支持预充电,CC/CV, 磷酸铁锂支持快充模式

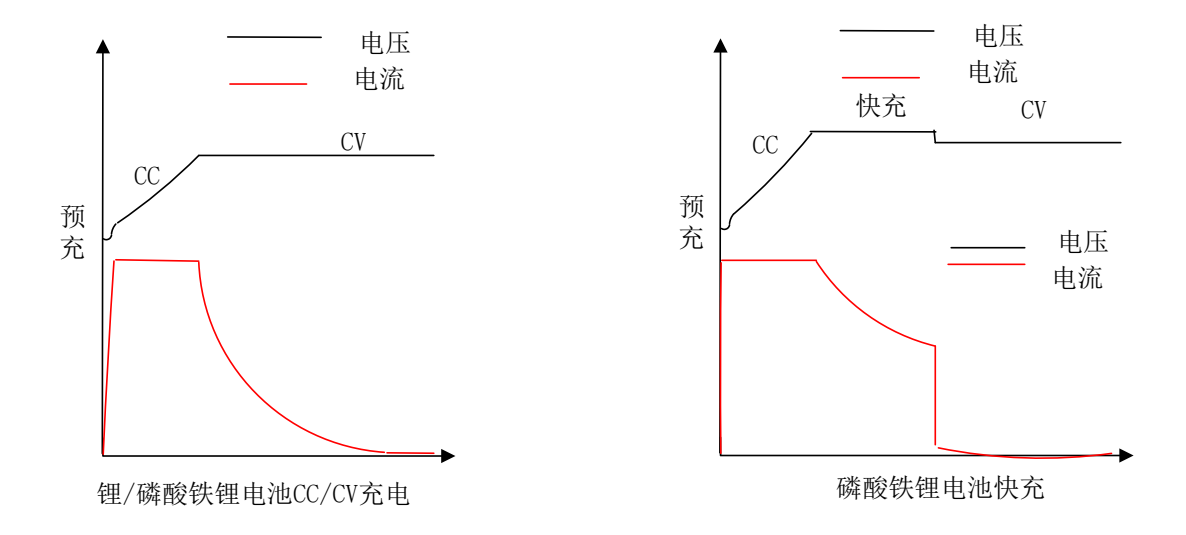

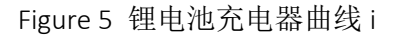

#### <span id="page-10-0"></span>*6.6* 电池内阻测量*(BSR)*

电池处于充电状态时,DCUPS 周期型的去测量电池内阻,电池充电电流越大时,测 量的电流越准确,用户可以通过 UI 界面查看当前的 BSR 值, 一旦充电电流小于一定值, 停止测量内阻。

#### <span id="page-10-1"></span>*6.7* 库伦计*(Coulumbo* 可选*)*

RDCU 电源利用内置的库伦计跟踪通过电池的电流,以 Ah 的为单位表示出来,利用 库伦计,用户可以跟踪电池 SOC。真实电池的 SOC 是基于以下假设。

⚫ 显示的值只是信息,并不代表电池在某些情况下的真实剩余电量,比如电池老化了。

- 初次接入的电池或过放的电池 RDUC 假设电池的电量为 OAh。
- ⚫ 初次使用时,电池充满电后,请输入满电池电量,用于校正真实的 SOC 值。

#### <span id="page-10-2"></span>*6.8 OLED* 显示

初次上电,RDCU 的 OLED 会显示设备参数,按 TRIG.键,依此显示电池型号,电池 单元数,输入电压,电池电压,输入电流电池电流等参数等,每触发一次,OLED 显示 屏切换一次显示参数说,一段时间(5分钟)显示屏关闭。

#### <span id="page-10-3"></span>*6.9 LED* 指示灯

RDCU 前面板带有三个 LED 指示灯。

#### <span id="page-10-4"></span>*6.9.1 Alarm:* 系统异常

系统异常指示状态对应的异常问题如下表所示:

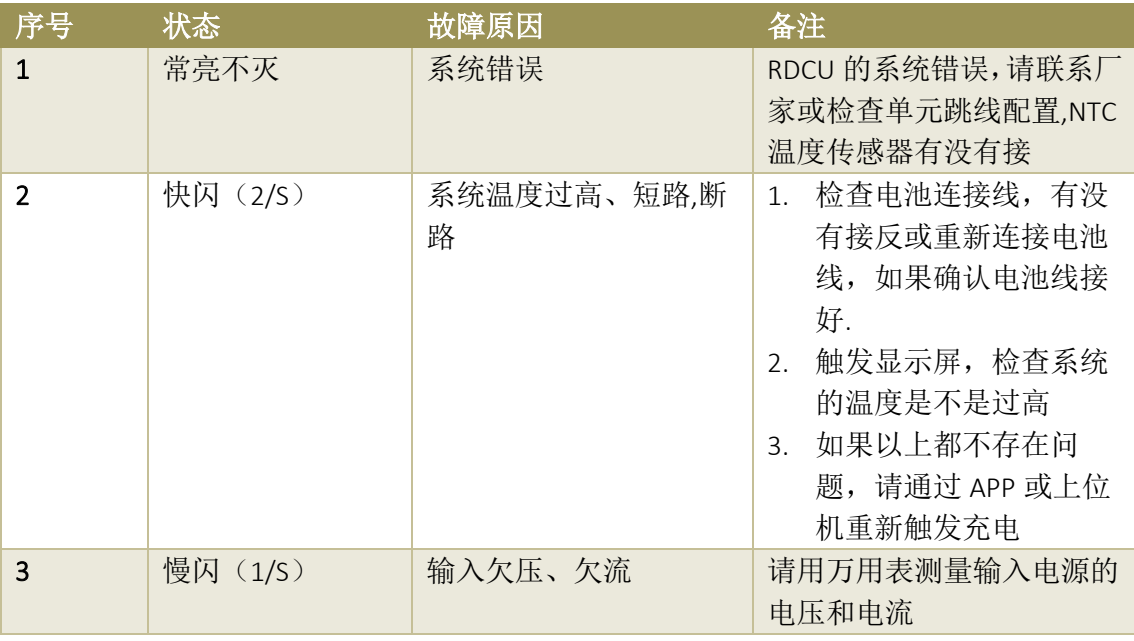

#### <span id="page-11-0"></span>*6.9.2 SHORT:*保险丝断开

SHORT 灯亮时,表示外部负载过大,导致保险丝烧毁,请更换保险丝

#### <span id="page-11-1"></span>*6.9.3 CC/CV:* 恒压*/*恒流

CC/CV 充电器充电状态指示灯, 以 2S 为一个显示周期,系统采用用指示灯的亮所 占 2S 的比例指示设备对应的工作状态,如下表(<mark>表内亮度比例为指示灯所占 2S 的比例)</mark>

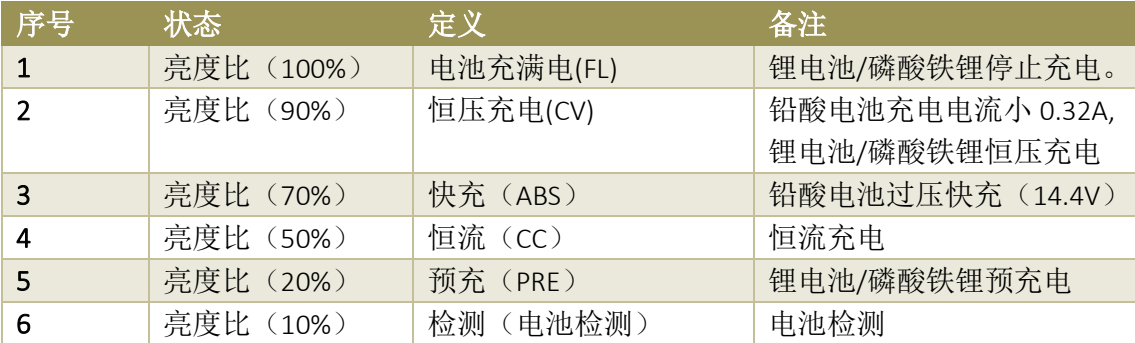

#### <span id="page-11-2"></span>*6.10 OLED* 显示

按前面板的触发按钮,OLED显示屏依此循环显示UPS 的各个参数,参考下表的标识图, 通过显示屏检查设备的工作状态。

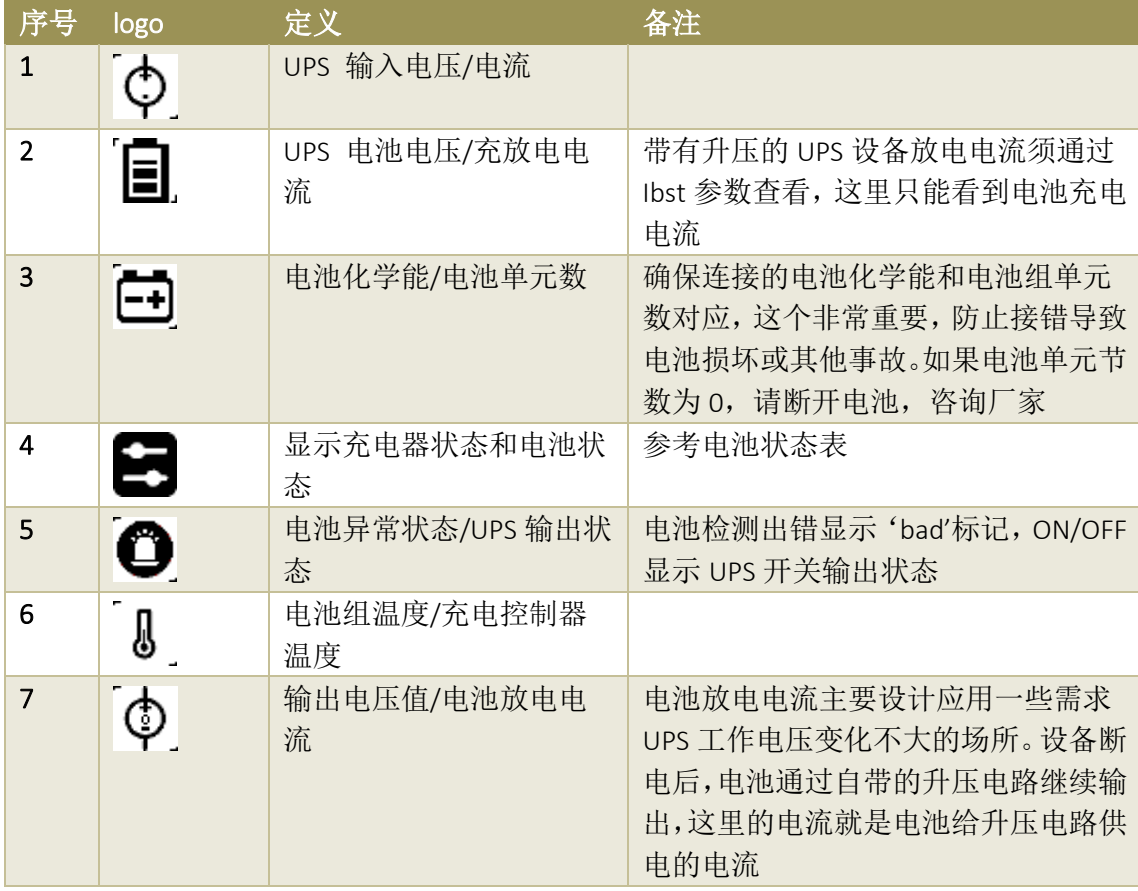

#### <span id="page-12-0"></span>*6.11*冷启动(*Cold start*)

设备首次使用请先接好外部电源和电池线,如发现异常(ALM)指示灯常亮,请按 下面的步骤检测

- 1. 检查 NTC 电阻是否接入。
- 2. 按前面板按钮,进入 NTC 温度值显示界面,查 NTC/CORE 温度是否过高。
- 3. 检查电池线/供电线是否接好。
- 4. 外部供电电压是否超过电池组最大电压(建议外部电压要大于最大电池组电压的 0.5V)
- 5. 外部适配器电流足够大(推荐外部适配器最大输出电流大于最大充电电流和最大负 载电流之和)
- 6. 支持 MPPT 的设备须要安装在太阳照射良好的角度,根据各地的安装条件,调整面 板的安装角度,确保面板不能有任何阴影。

## <span id="page-13-0"></span>7 安装步骤:

## <span id="page-13-1"></span>*7.1* 充电接线图

安装前请参考 Figure 4/5 分别为外部电源充电和 UPS 充电接线配置,注意正/反极性.

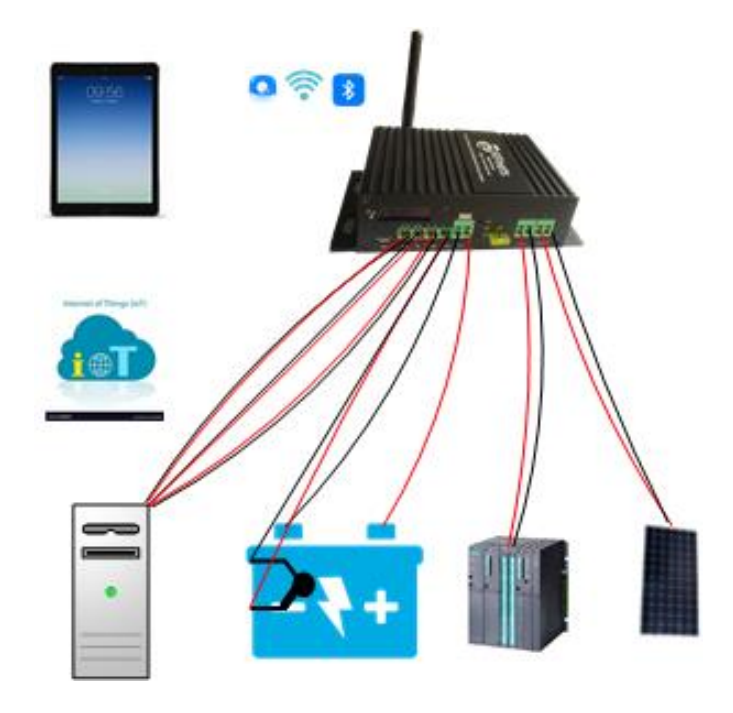

Figure 4. 太阳能充电

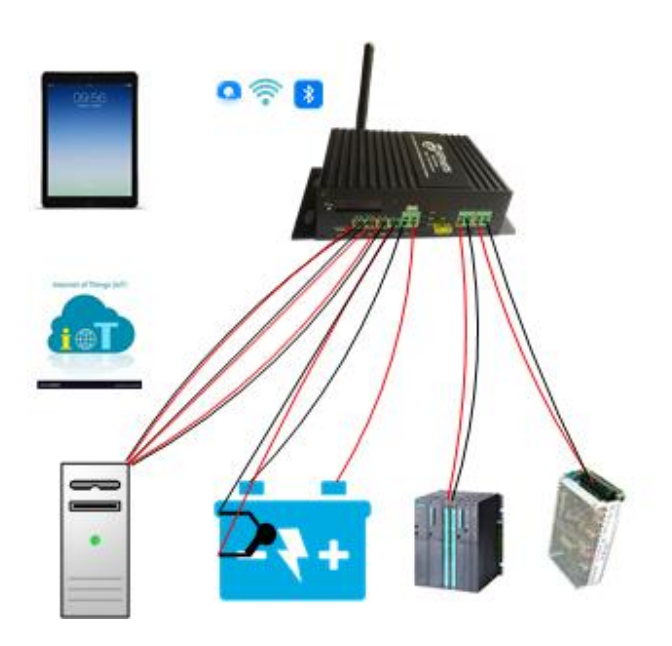

Figure 5. 外部电源 UPS

#### <span id="page-14-0"></span>*7.2* 安装步骤

为了保证设备的正确安装和保护,确保专业的安装人员安装,安装前仔细按照产品的 极性按照,以免装错,造成设备工作不正常,电池接线应短且靠近设备。

#### <span id="page-14-1"></span>*7.2.1* 设备安装附件

准备设备安装附件,

- 大电流连接线(12-14)AWG 红/黑线 ● NTC 传感器(随机配套)
- RS485 通信信号线
- ⚫ 输入/输出信号线
- 
- ⚫ 一字螺丝刀(按下接线柱的铜片)
- 天线(随机配套)

#### <span id="page-14-2"></span>*7.2.2* 连接天线 *NTC* 温度传感器

背面装上随机附带蓝牙/WIFI 天线。NTC 传感器用高温胶纸粘贴到电池主题

#### <span id="page-14-3"></span>*7.2.3* 连接输入测试

- 使用 13-14 号 AWG 红黑线分别接输入输出和电池的正负极
- ⚫ 输入端口另一端连接到电源或光伏面板,
- 检查显示屏显示的电池类型和单元数和你的电池参数是否一样。如果不一样,请打 开外壳调整跳线或调整背面的拨码开关(须带有拨码开关型号的产品)。
- <span id="page-14-4"></span>*7.2.4* 连接电池*/*负载
- 接上电池。观察 Alarm 指示灯状态,如果指示灯闪烁,请对照指示灯状态检查出现 的问题,采用相应的办法处理。
- ⚫ 通过显示屏或手机 APP 观察电池的电压参数
- ⚫ 接上负载。设备开始工作。

## <span id="page-14-5"></span>8 设 *MODBUS* 指令说明

设备采用标准的 Modbus 协议和上位机通信,支持简单的几个功能码,参考命令码列表:

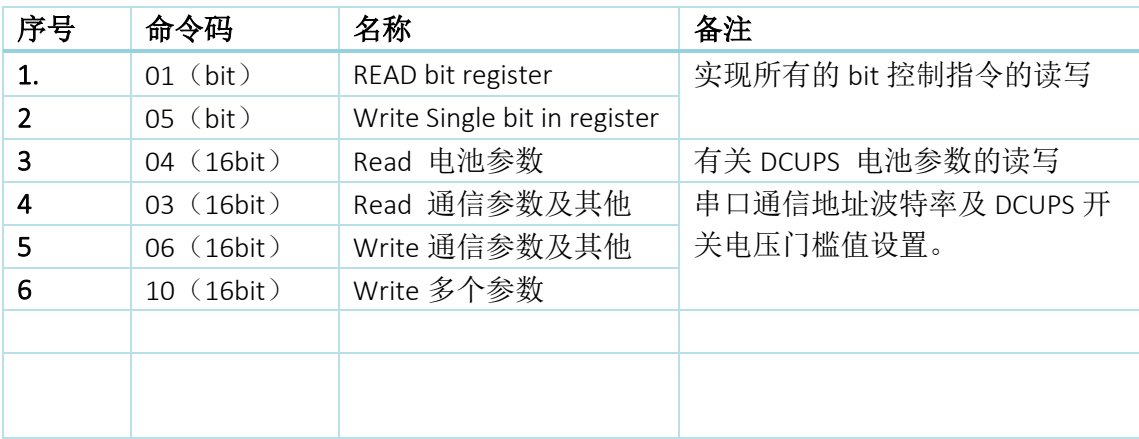

#### <span id="page-14-6"></span>*8.1* 命令码(*01-*读位寄存器)

功能码: 01

14 / 19

RDCU20-UPS user manual

数据起始地址:00001~00006

数据长度:6 (因为只有 6 个状态位)

说明: 读取位状态,, 1: 状态开, 0: 关

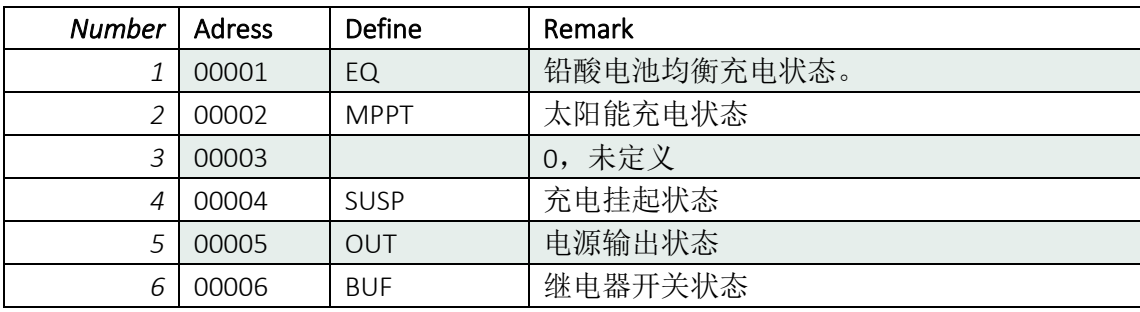

#### <span id="page-15-0"></span>*8.2* 命令码(*05-*写位寄存器)

数据起始地址:00000~00005

数据长度:6 (因为只有 6 个状态位)

说明: 写位值,, 1: enable, 0: disabled

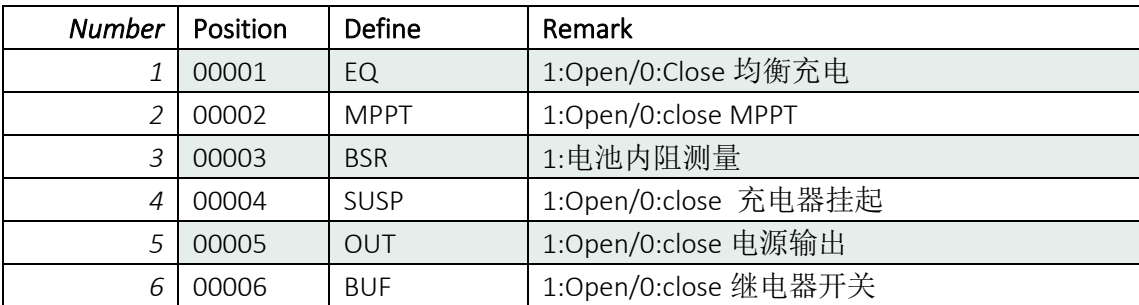

## <span id="page-15-1"></span>*8.3* 命令码(*04-*输入寄存器)

数据起始地址:00001~00022

数据长度: 22,

说明:读充电器及电池参数

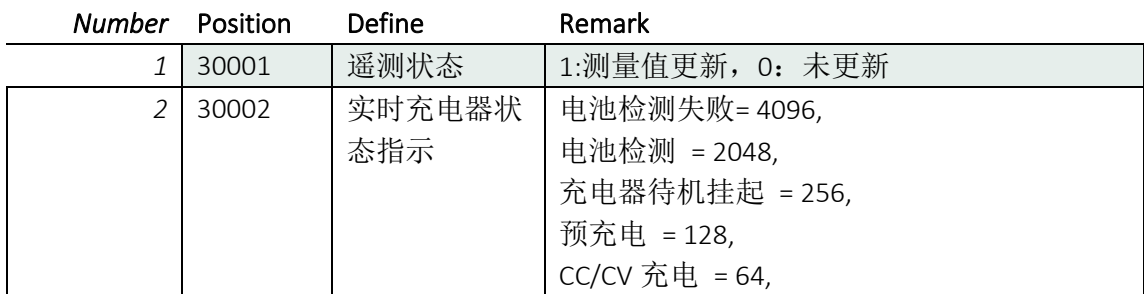

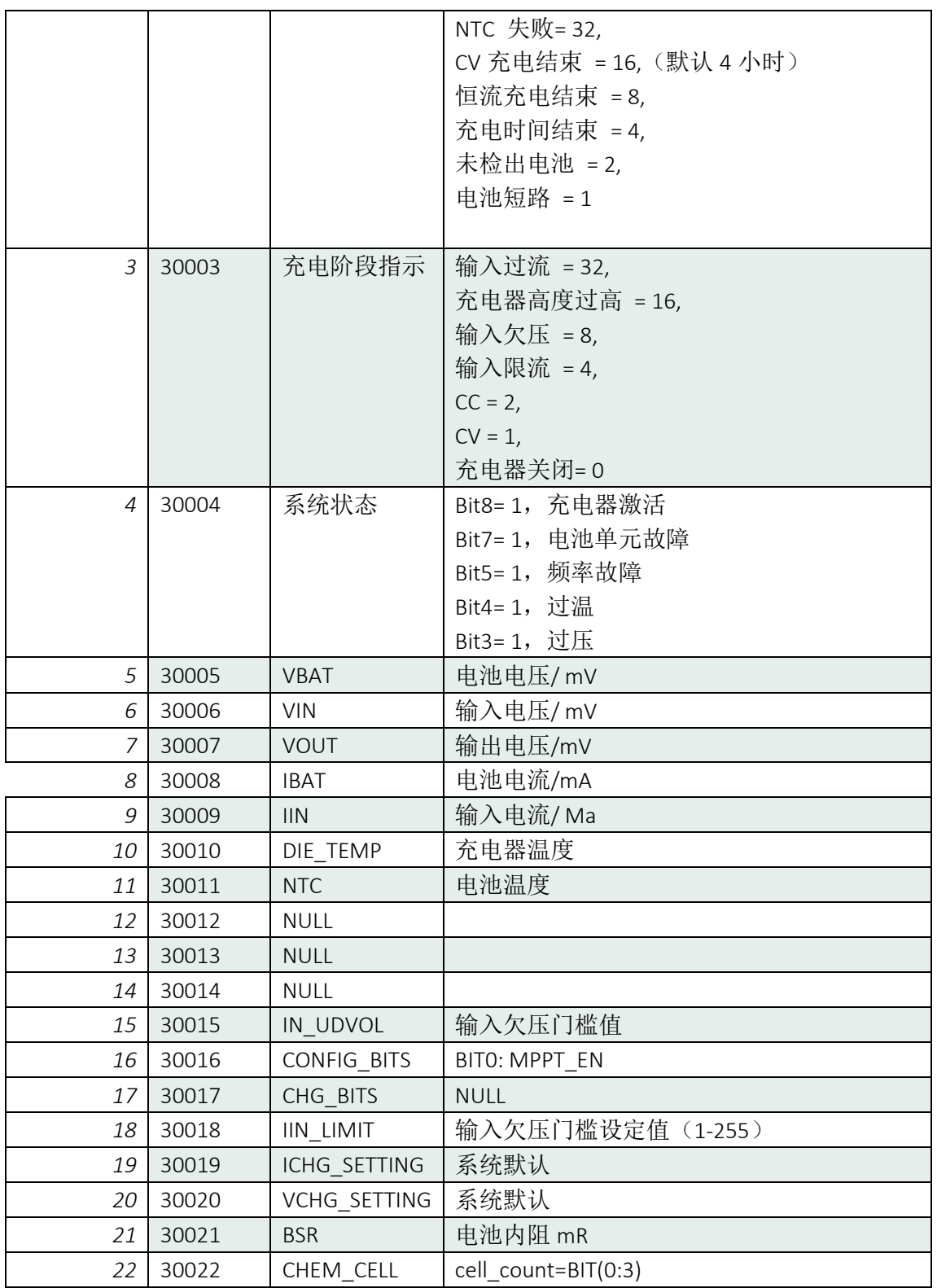

### <span id="page-16-0"></span>*8.4* 命令码(*03- Read Holding Registers*)

数据起始地址:40001~40002

数据长度: 2

说明: 读通信参数

16 / 19

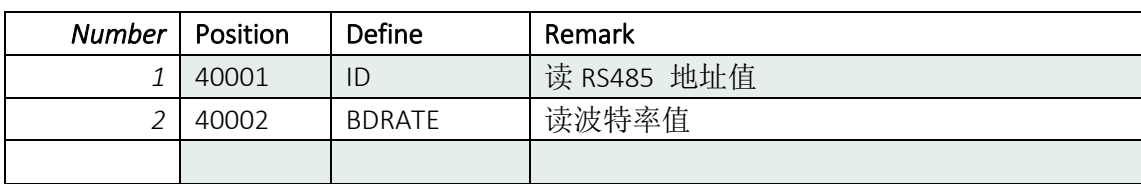

#### <span id="page-17-0"></span>*8.5* 命令码(*06- Write Single Register*)

数据起始地址:40001~40003

数据长度: 3

说明:写通信参数

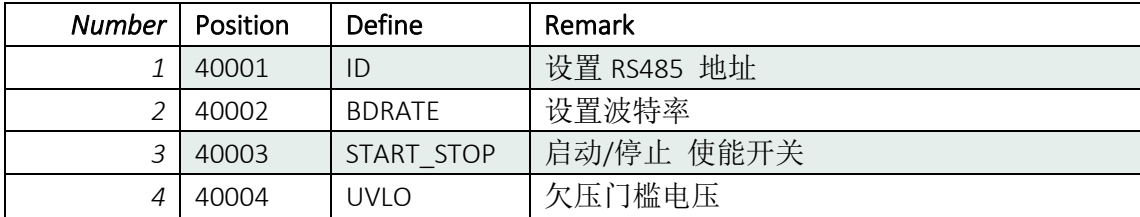

## <span id="page-17-1"></span>9 设备选型:

<span id="page-17-2"></span>*9.1* 设备命名

# RDUPS-X-XX-XXV-XXA-X

- 1. RDUPS: 设备前缀
- 2. X
	- S: 铅酸电池, L: 锂电池, F: 磷酸铁锂电池
- 3. 0X

06: 6 节电池, 12:12 节电池

- 4. XXV 12V: 输出 12V, 24V:输出 24V
- 5. XXA
	- 10A: 10A 电流,
- 6. X
	- C: 普通系统/电池电压切换型, B: 电池输出升压型, M: MPPT 功能的电池升压型

## <span id="page-18-0"></span>*9.2 DCUPS-S* 铅酸电池 *UPS*

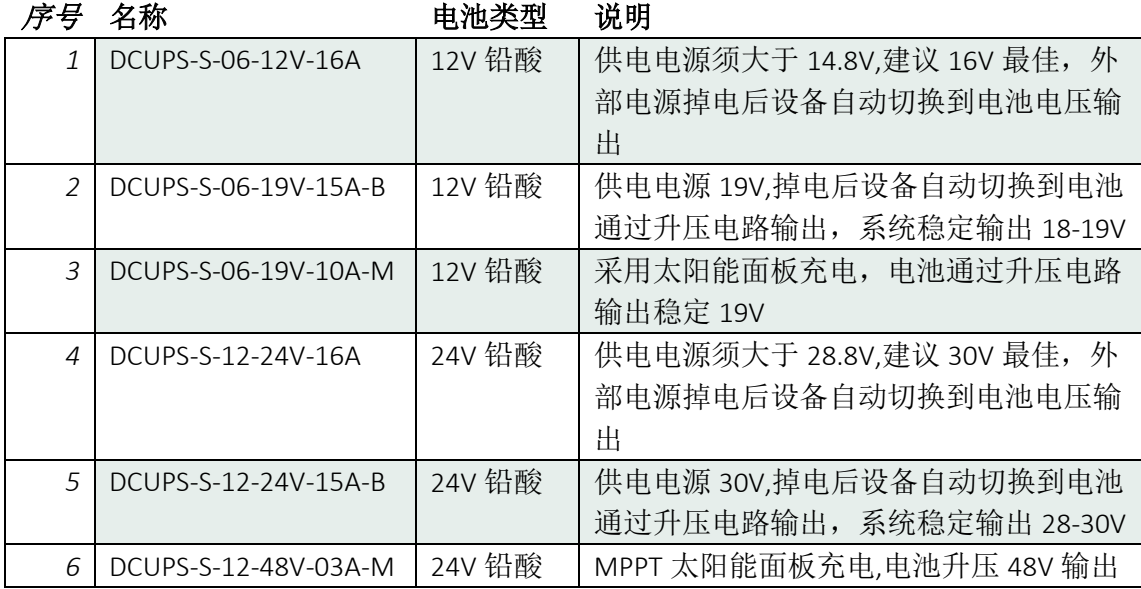

## <span id="page-18-1"></span>*9.3 DCUPS-S* 磷酸铁锂 *UPS*

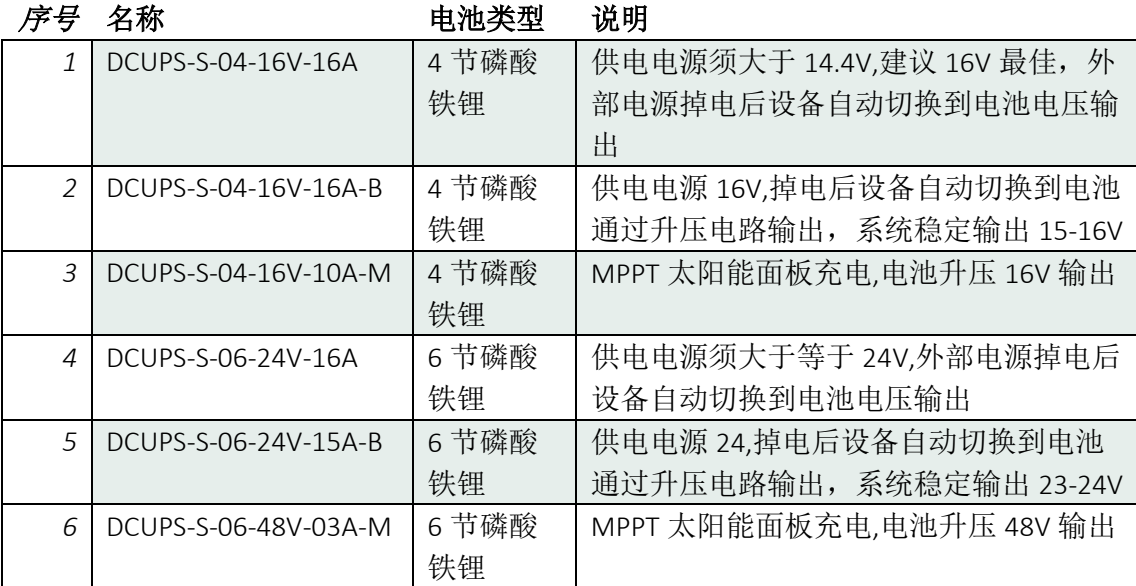

## <span id="page-18-2"></span>*9.4 DCUPS-*锂电池 *UPS*

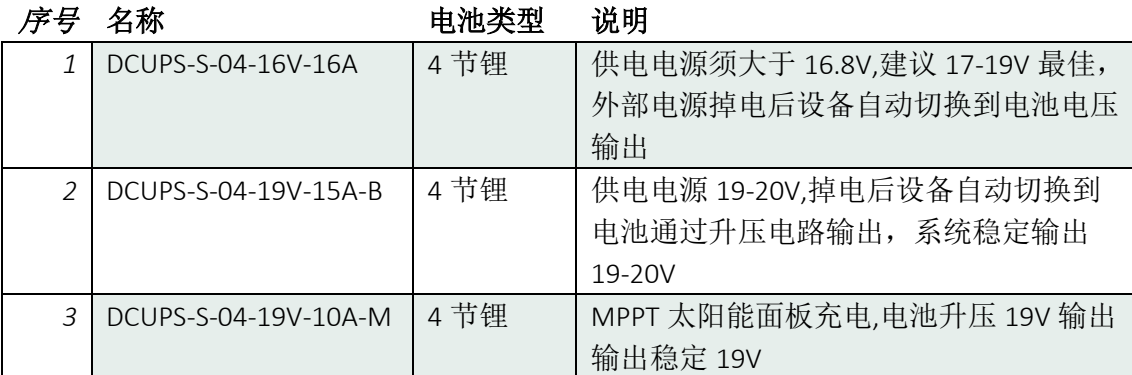

RDCU20-UPS user manual

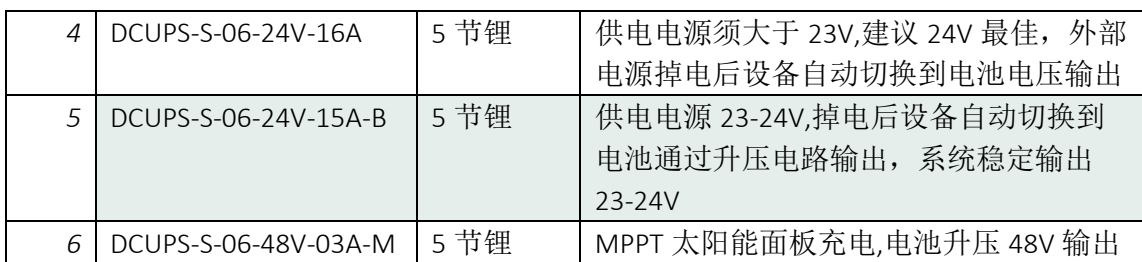